# **Concur Expense: Standard Attendee Detail Extract, Version 1**

# **Specification**

### **Last Revised: August 27, 2019**

Applies to these SAP Concur solutions:

#### **⊠** Expense

- $\boxtimes$  Professional/Premium edition  $\square$  Standard edition
- $\Box$  Travel
	- $\Box$  Professional/Premium edition  $\Box$  Standard edition
- $\square$  Invoice

 $\Box$  Professional/Premium edition  $\Box$  Standard edition

- □ Request
	- $\Box$  Professional/Premium edition
	- $\square$  Standard edition

# **Table of Contents**

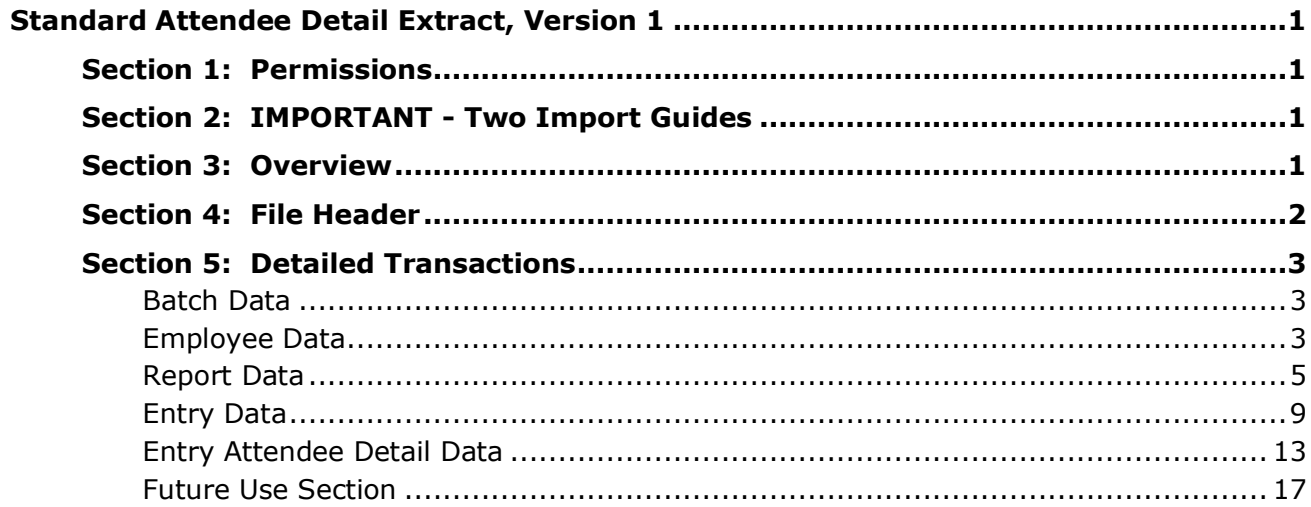

# **Revision History**

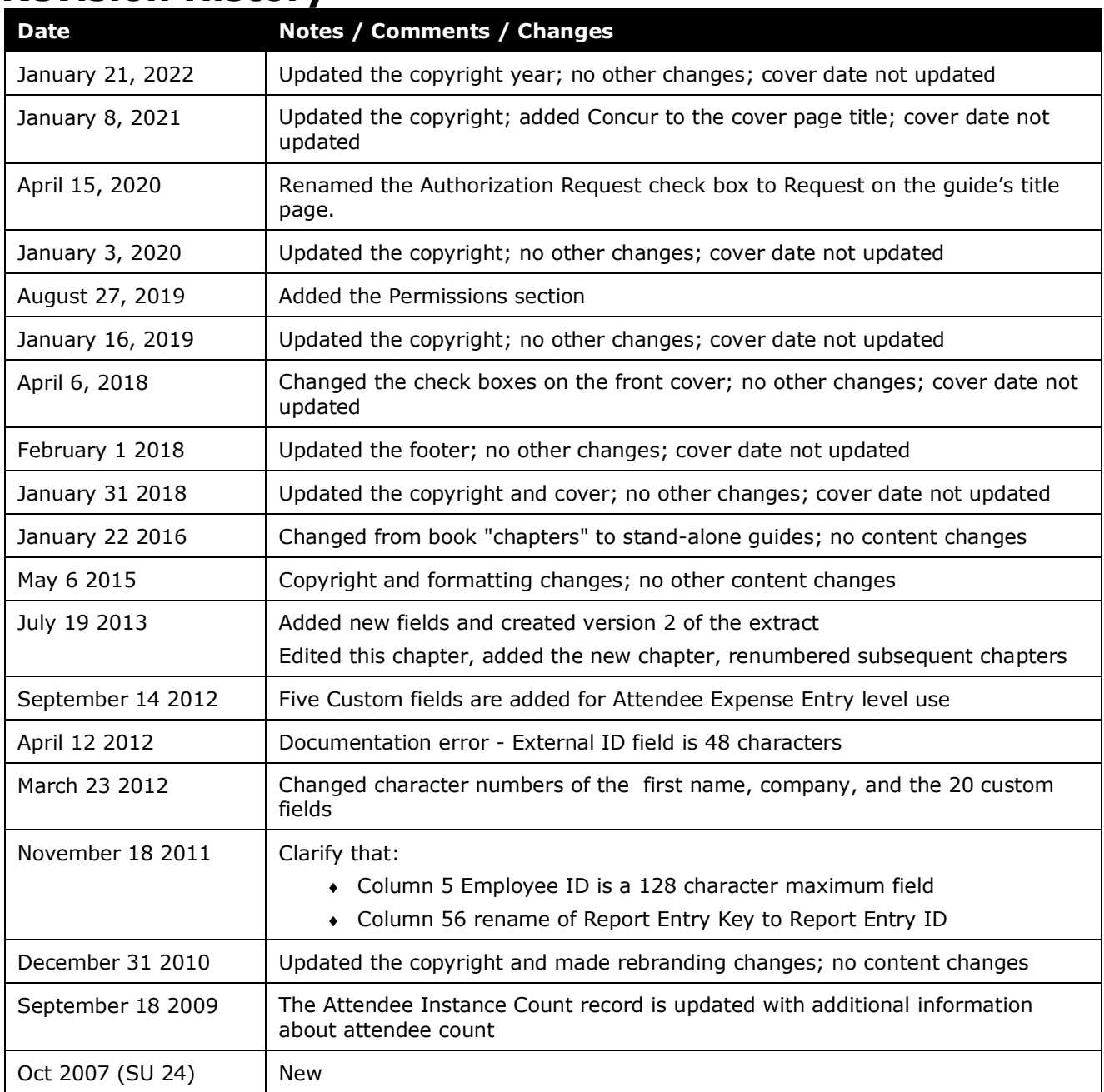

# **Standard Attendee Detail Extract, Version 1**

**NOTE:** Multiple SAP Concur product versions and UI themes are available, so this content might contain images or procedures that do not precisely match your implementation. For example, when SAP Fiori UI themes are implemented, home page navigation is consolidated under the SAP Concur Home menu.

# **Section 1: Permissions**

A company administrator may or may not have the correct permissions to use this feature. The administrator may have limited permissions, for example, they can affect only certain groups and/or use only certain options (*view* but not *create* or *edit*).

<span id="page-4-0"></span>If a company administrator needs to use this feature and does not have the proper permissions, they should contact the company's SAP Concur administrator.

Also, the administrator should be aware that some of the tasks described in this guide can be completed only by SAP Concur. In this case, the client must initiate a service request with SAP Concur support.

# **Section 2: IMPORTANT - Two Import Guides**

<span id="page-4-1"></span>There are separate guides for the different versions of the extract:

- Attendee Extract, Version 1
- Attendee Extract, Version 2 Added Middle Initial, Suffix, and five new custom fields

*Before creating your data file, verify with Concur that you are using the proper guide.*

# **Section 3: Overview**

<span id="page-4-3"></span><span id="page-4-2"></span>This extract is primarily used as the source of data that will ultimately be imported to a Client Relationship Management system such as SalesForce.com. This feed contains a wide range of data to accommodate a broad range of integration needs so the client will have to create a bridge program to capture the required data from this feed to import to the target system.

The extract file contains the following:

- Batch Constants
- Employee Data
- Report Data
- Entry Data
- Entry Attendee Level Data
- Future Use (Not currently utilized)

All the different data elements are included in each row.

This file is delimited by a | (Pipe). The specific data elements in the Attendee Detail file are listed below.

<span id="page-5-0"></span>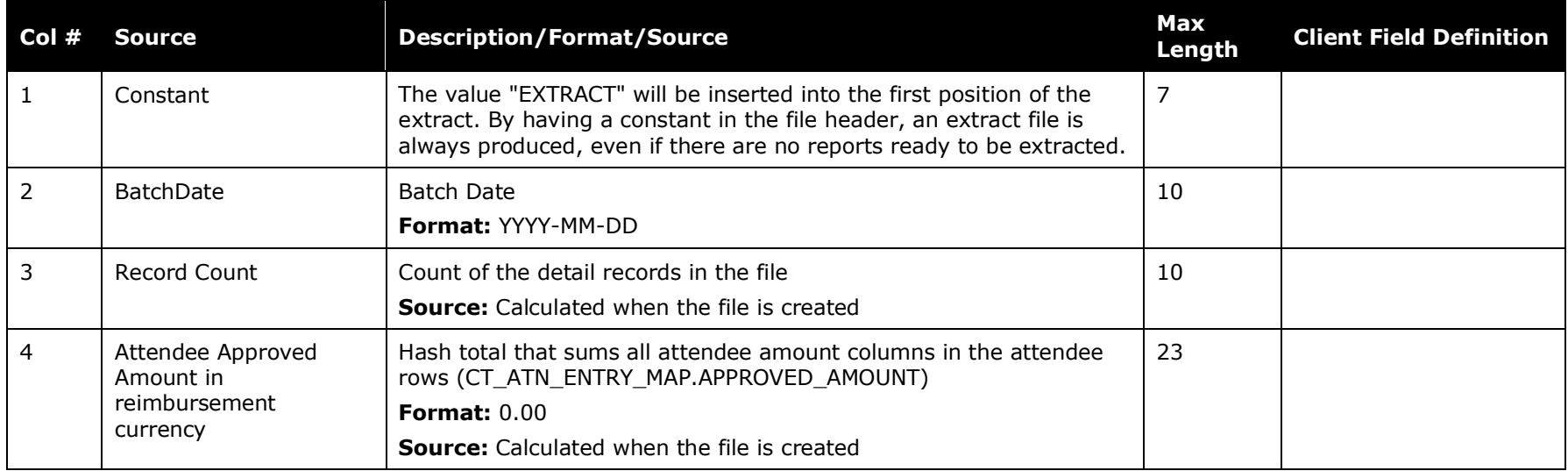

# **Section 4: File Header**

#### **Batch Data**

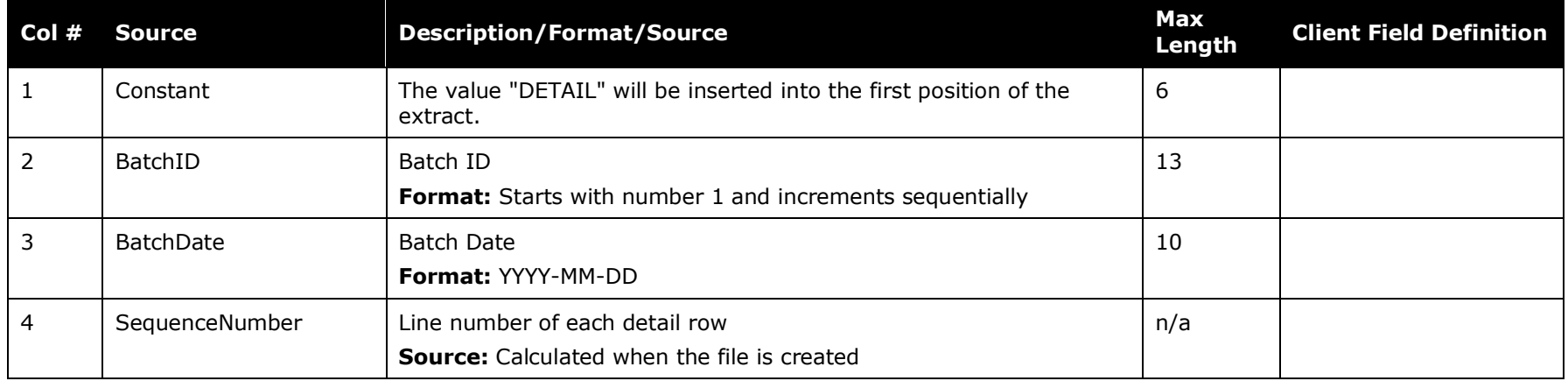

### <span id="page-6-1"></span><span id="page-6-0"></span>**Employee Data**

<span id="page-6-2"></span>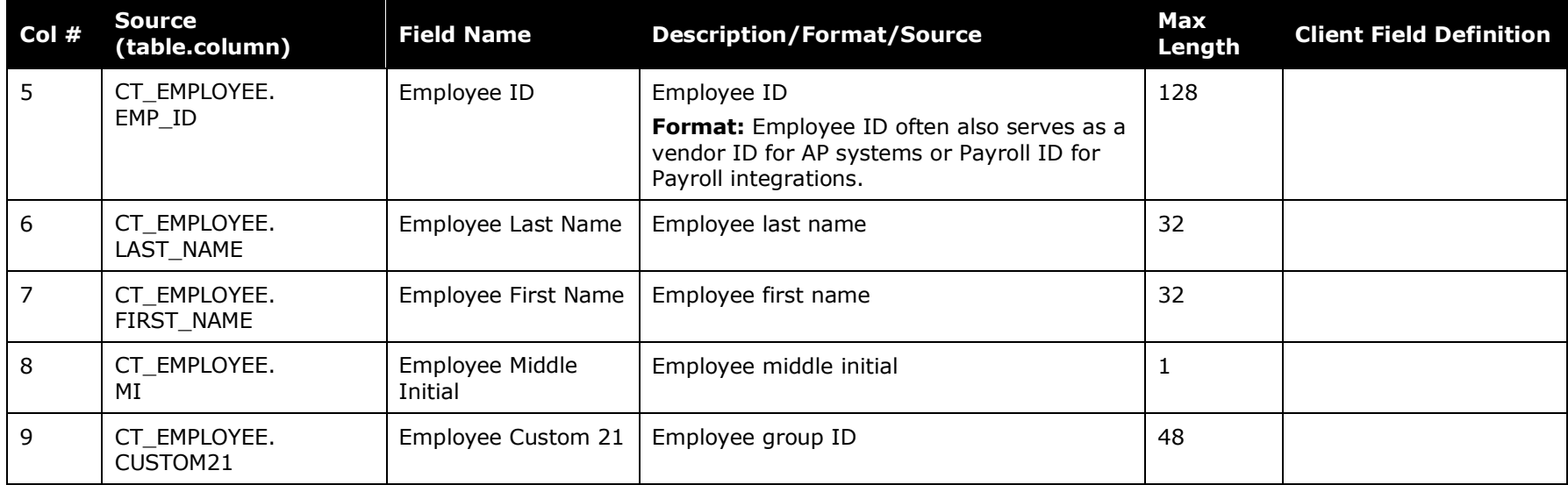

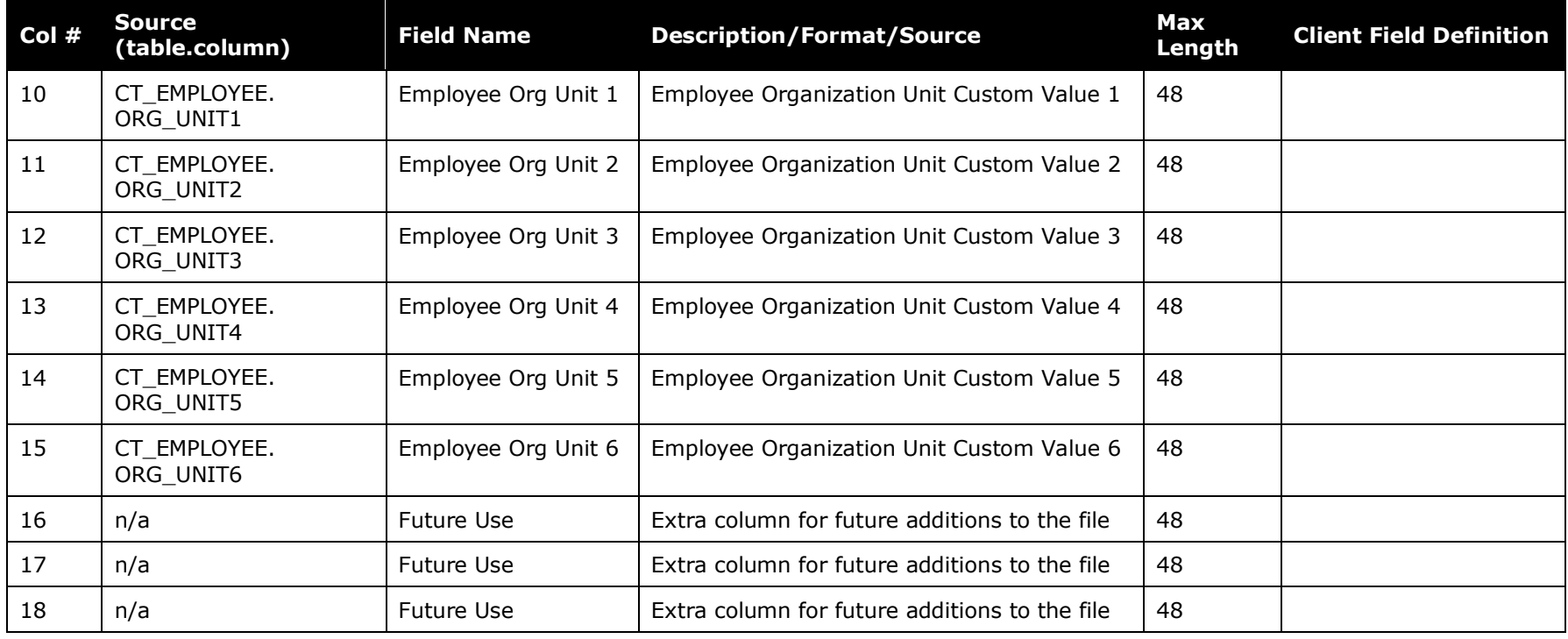

**NOTE:**Employee data in the system that describes an individual's accounting information or other organizational data is copied to the report and / or line item level. Therefore, it is not extracted from the employee level. This data is stored in the org unit and custom fields noted below at the report and entry level.

<span id="page-8-0"></span>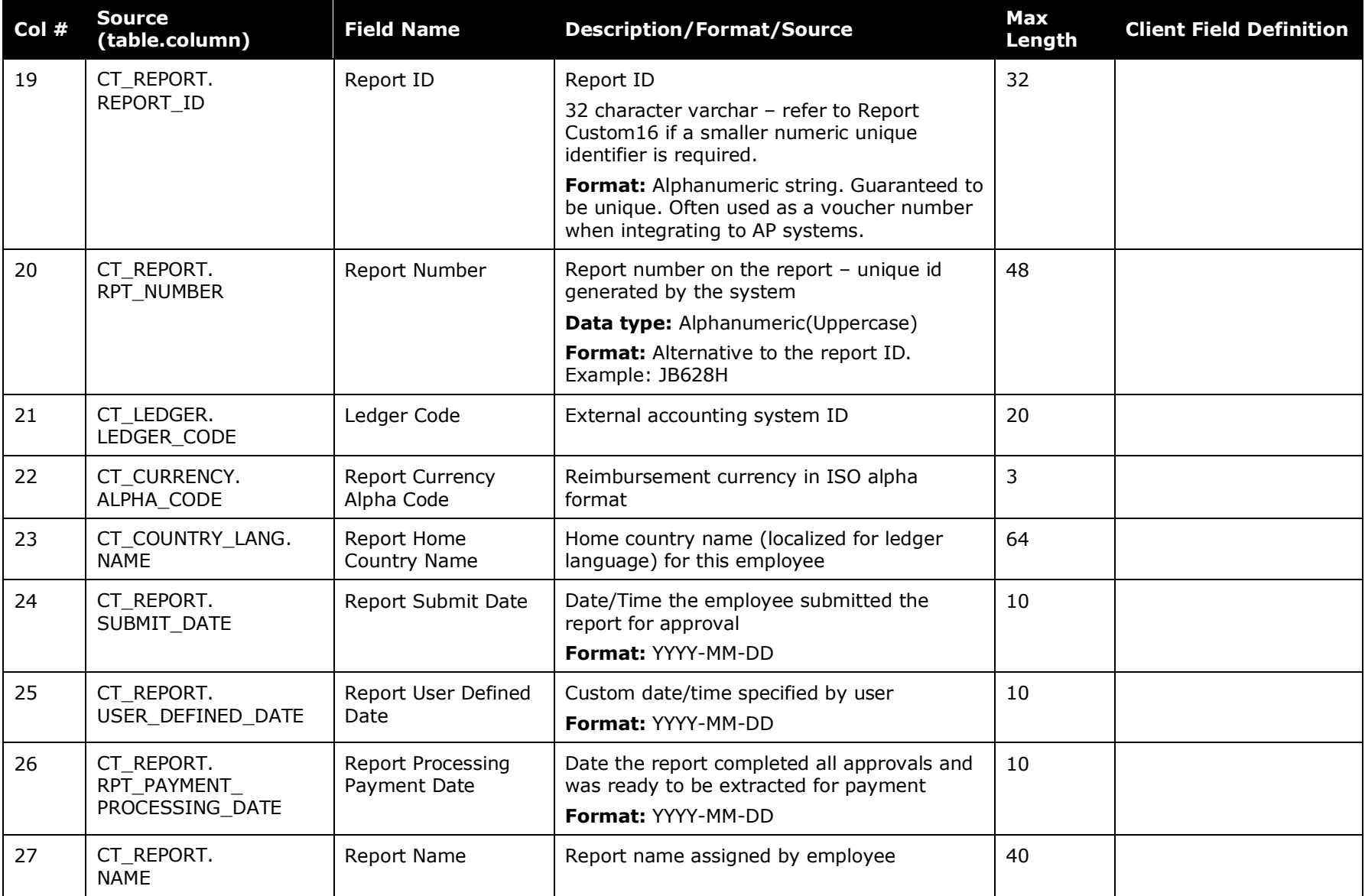

## **Report Data**

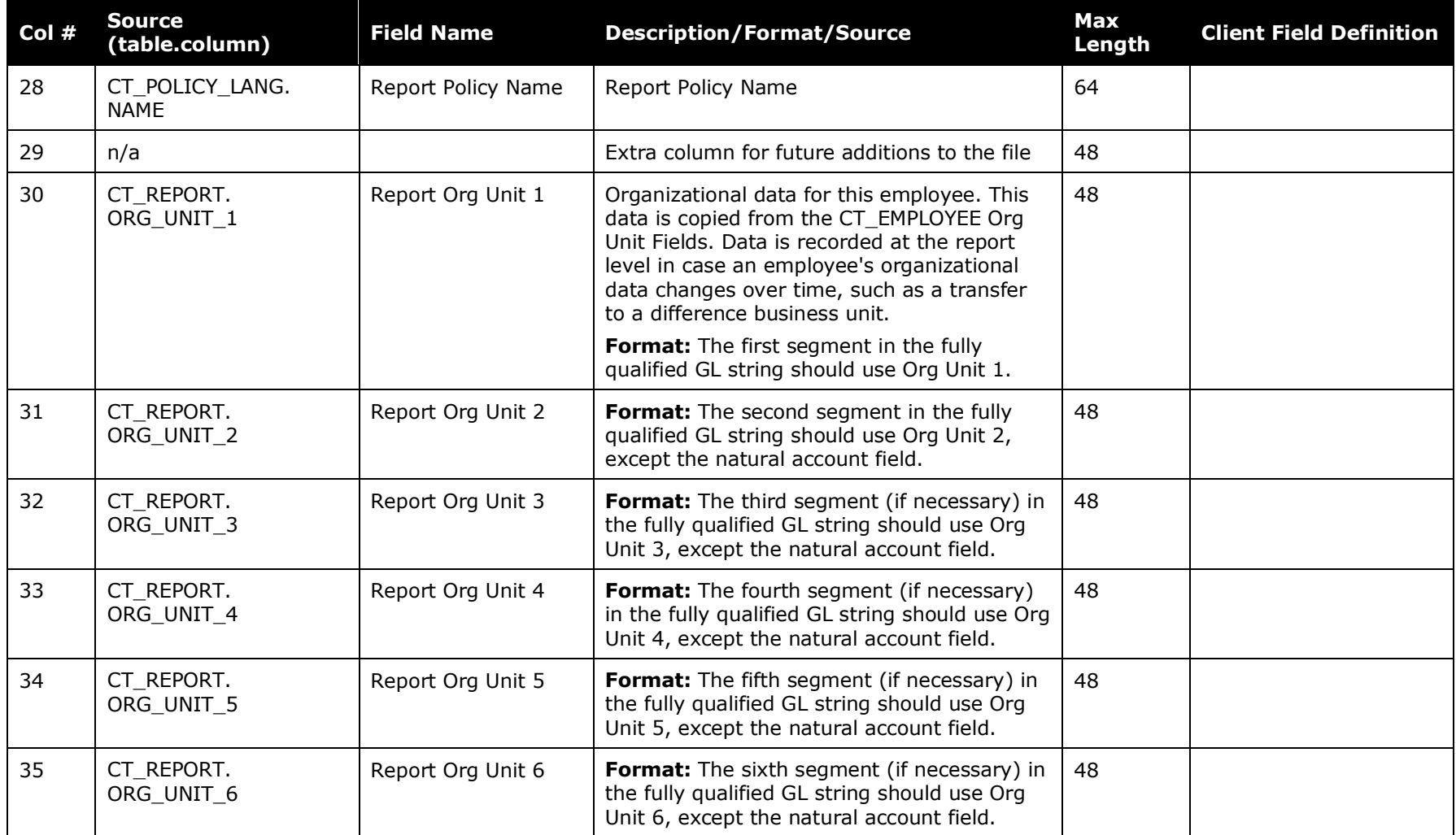

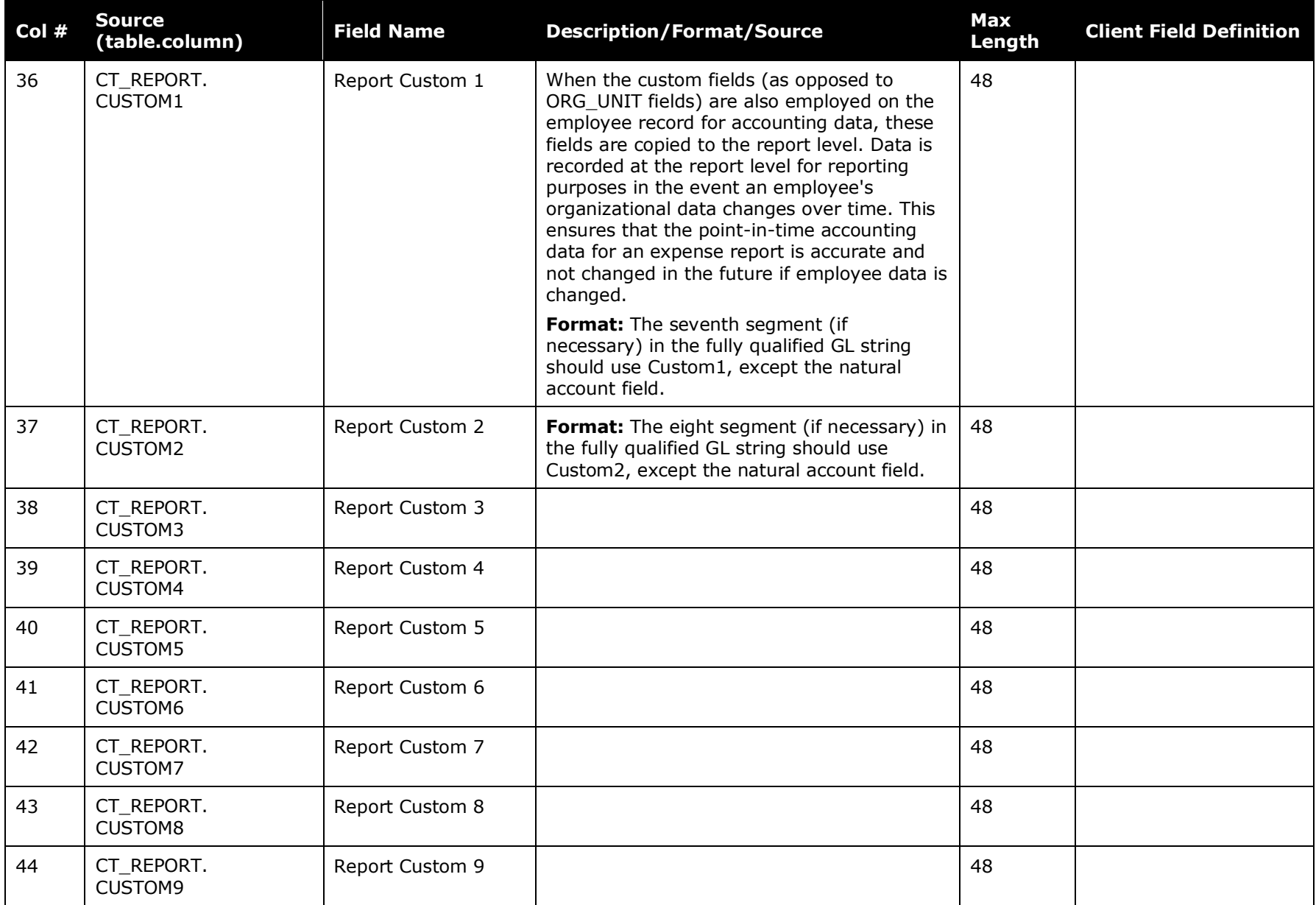

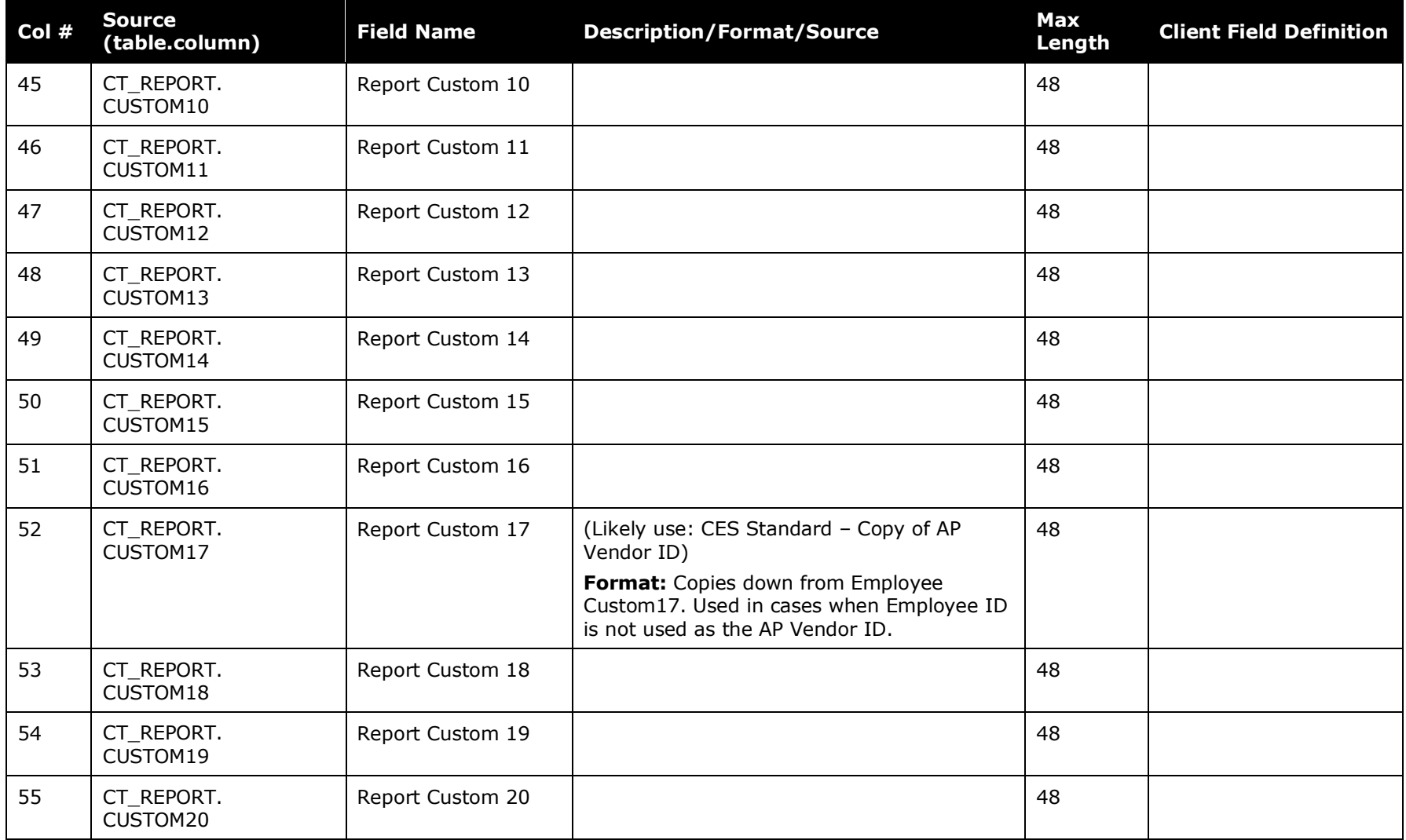

<span id="page-12-0"></span>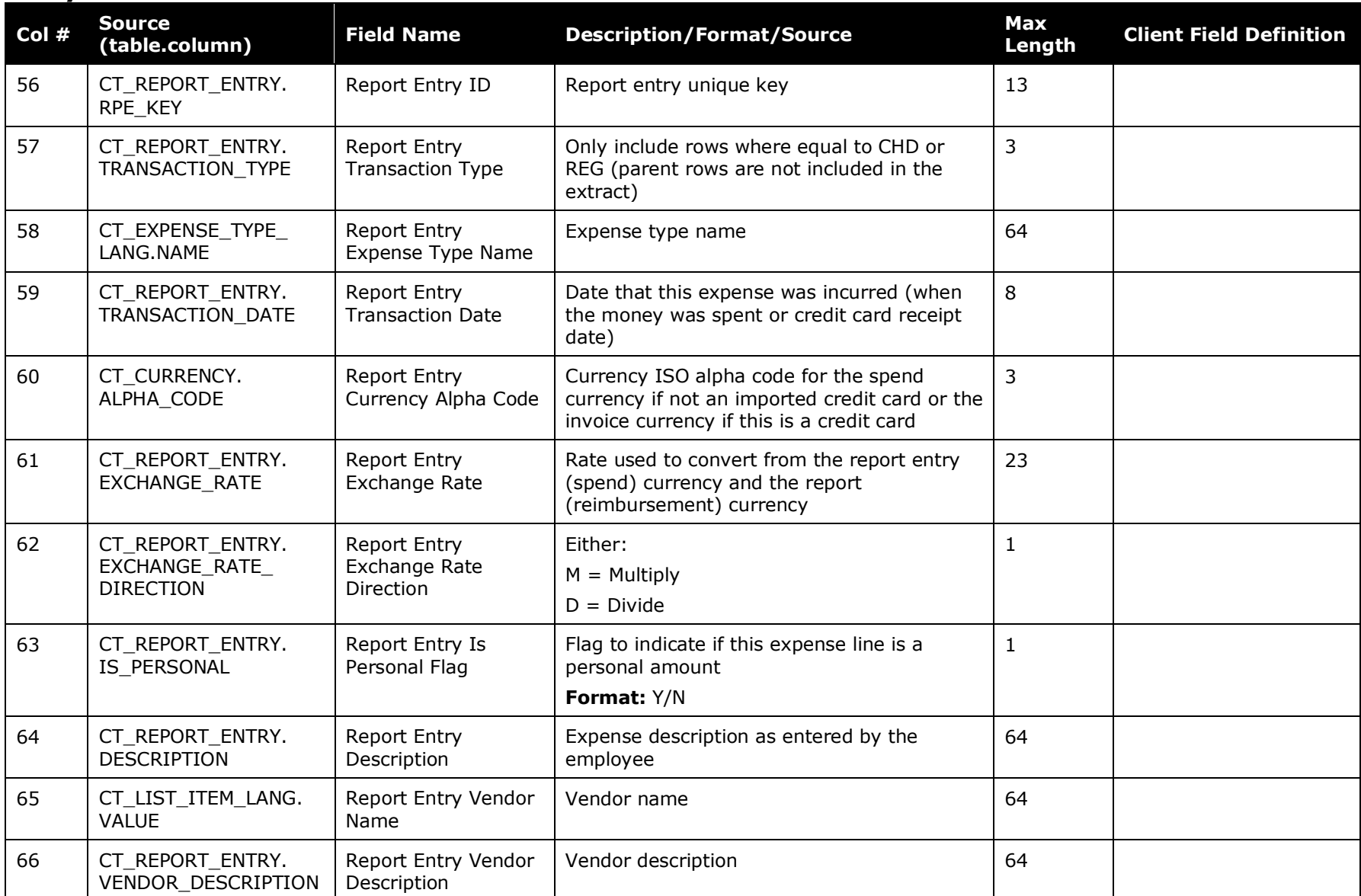

# **Entry Data**

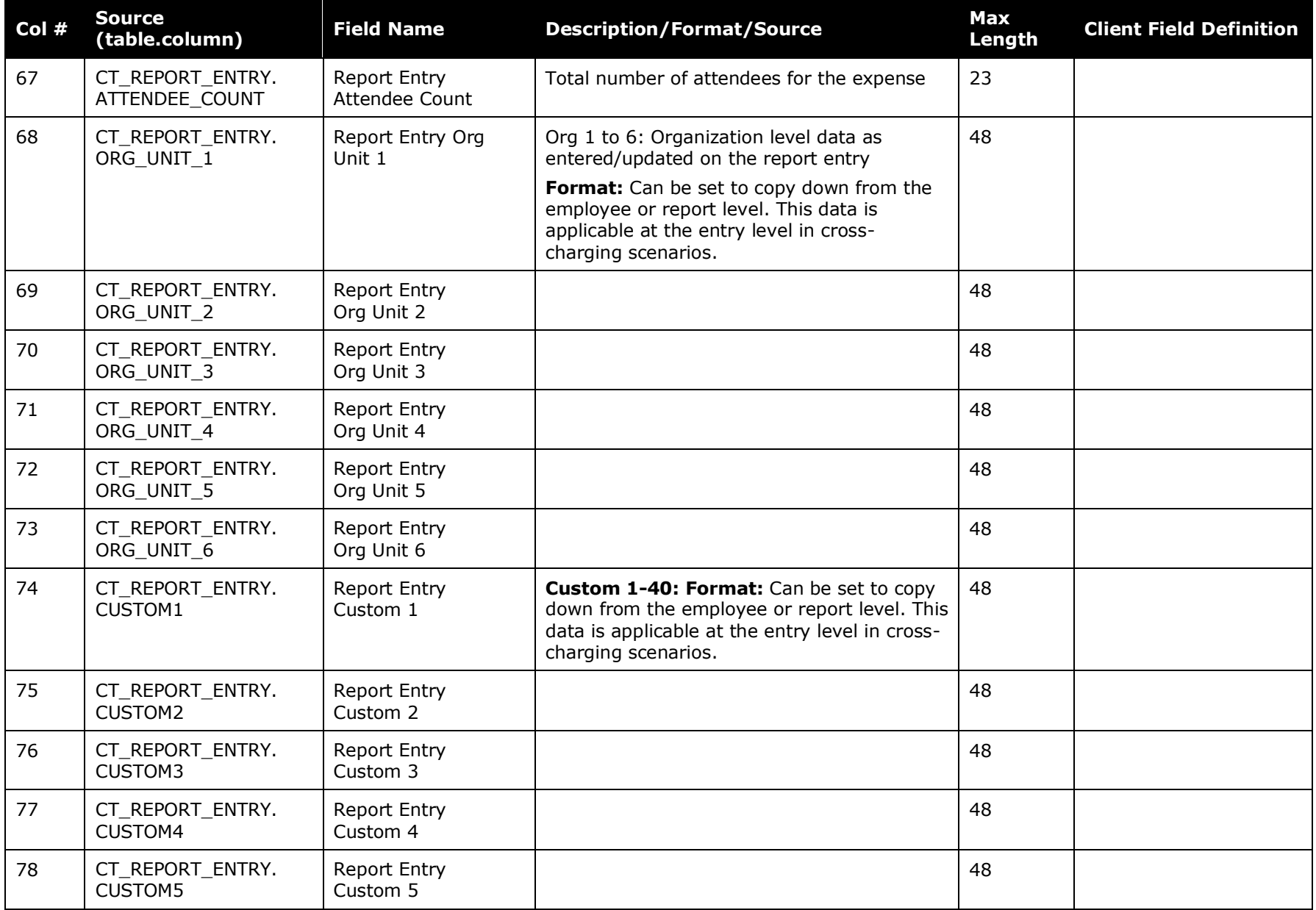

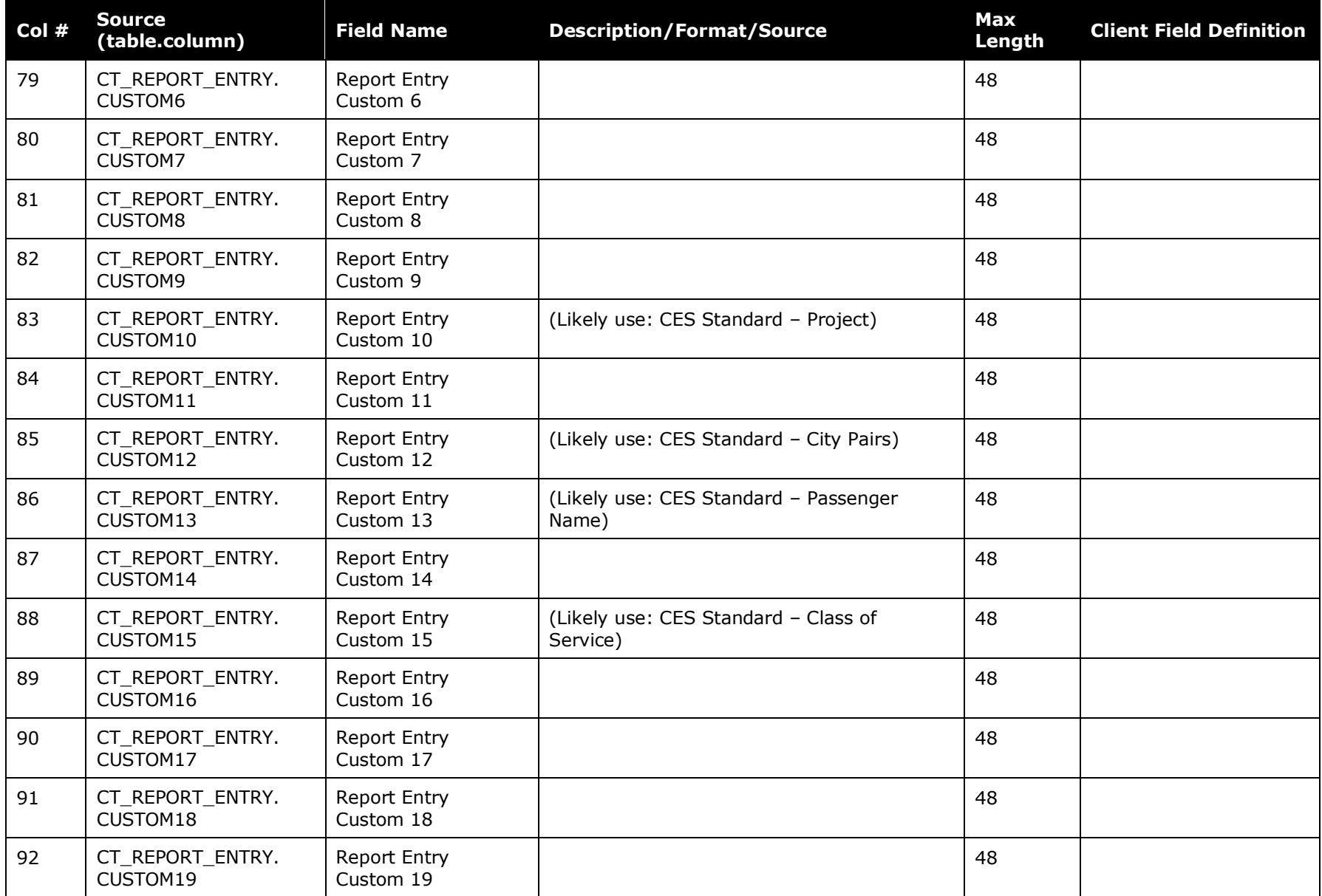

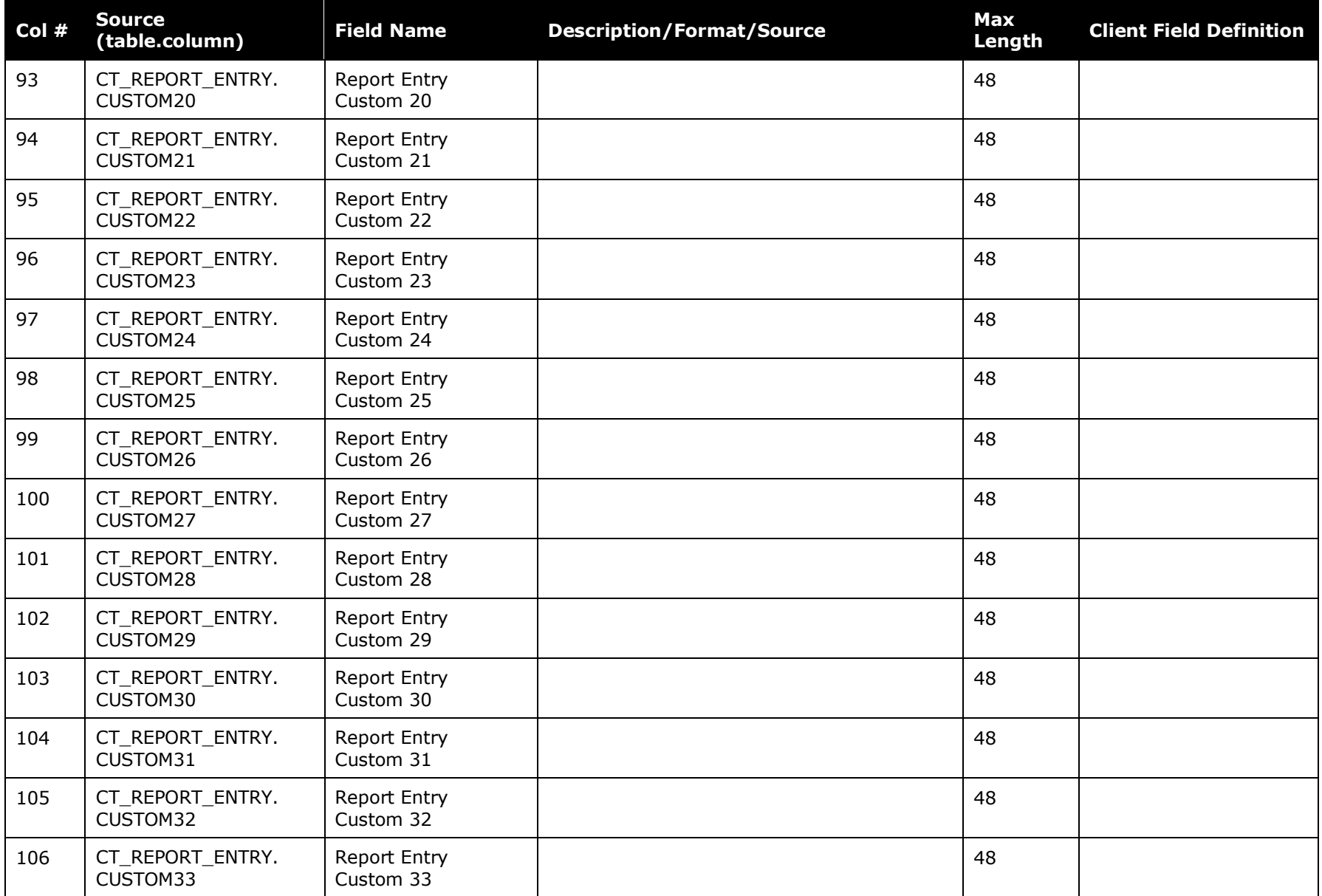

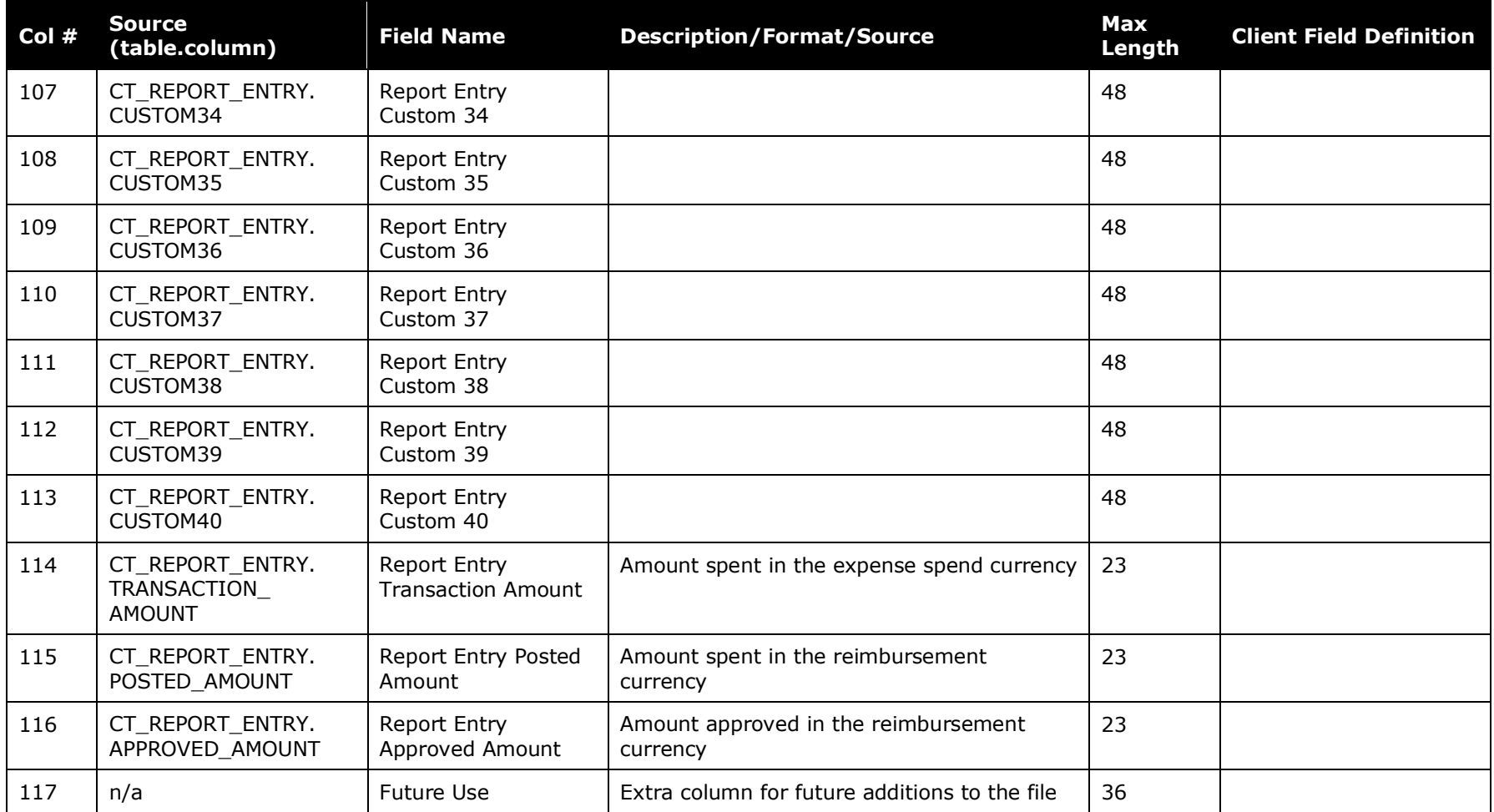

### **Entry Attendee Detail Data**

<span id="page-16-0"></span>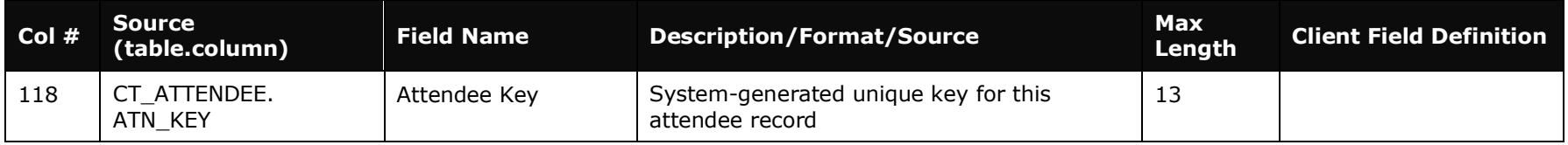

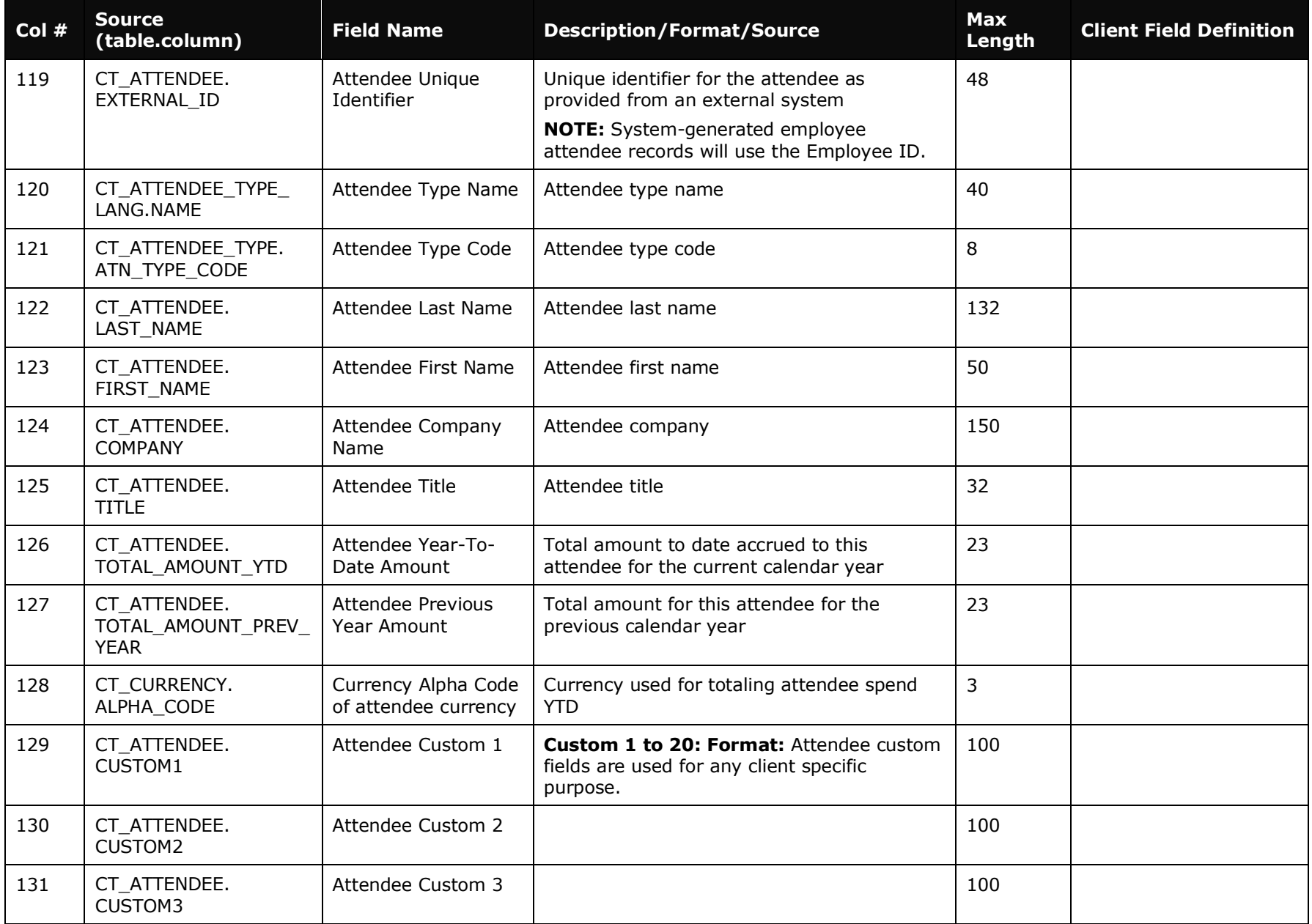

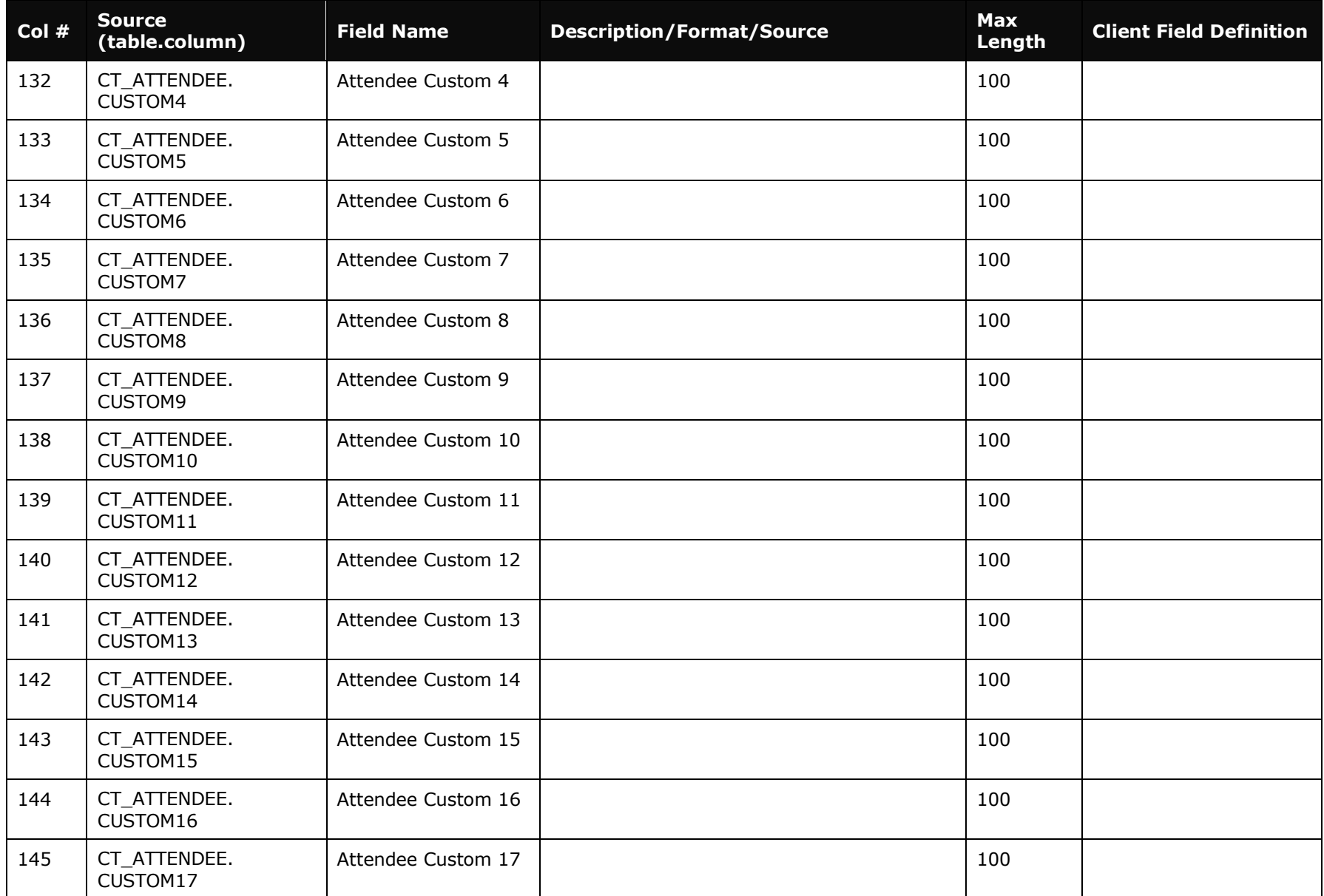

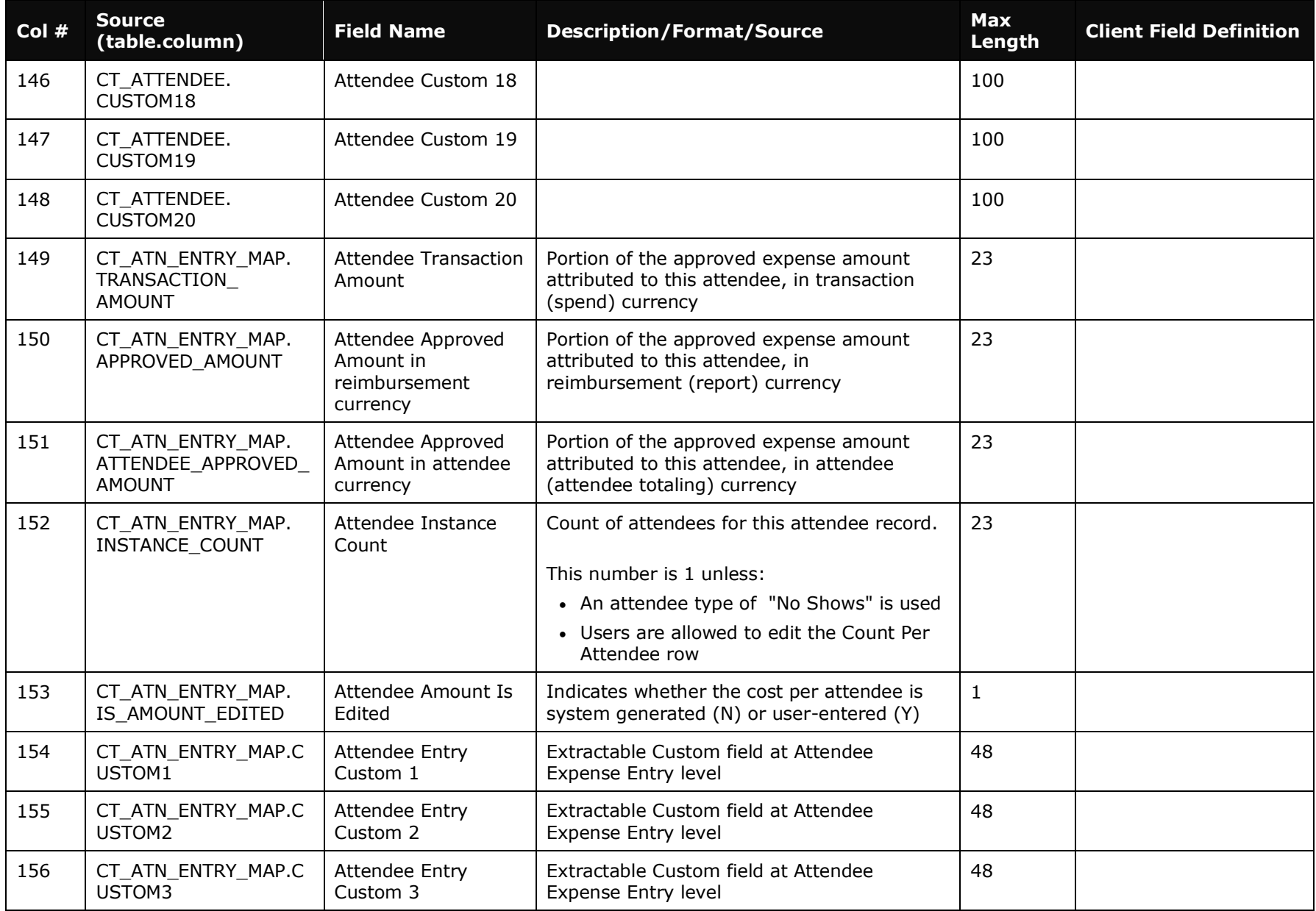

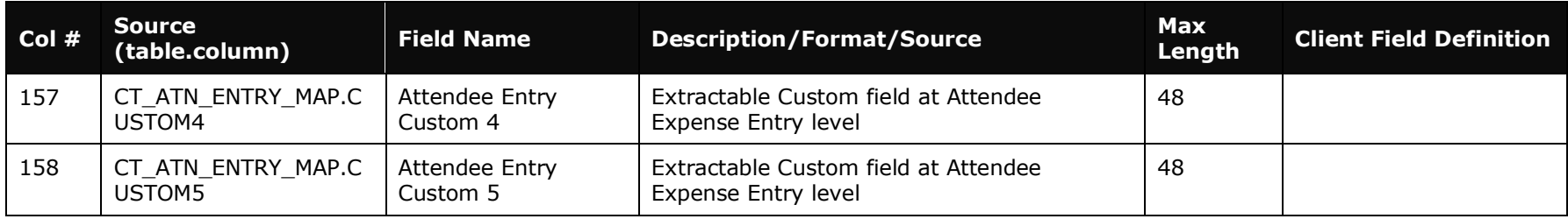

## **Future Use Section**

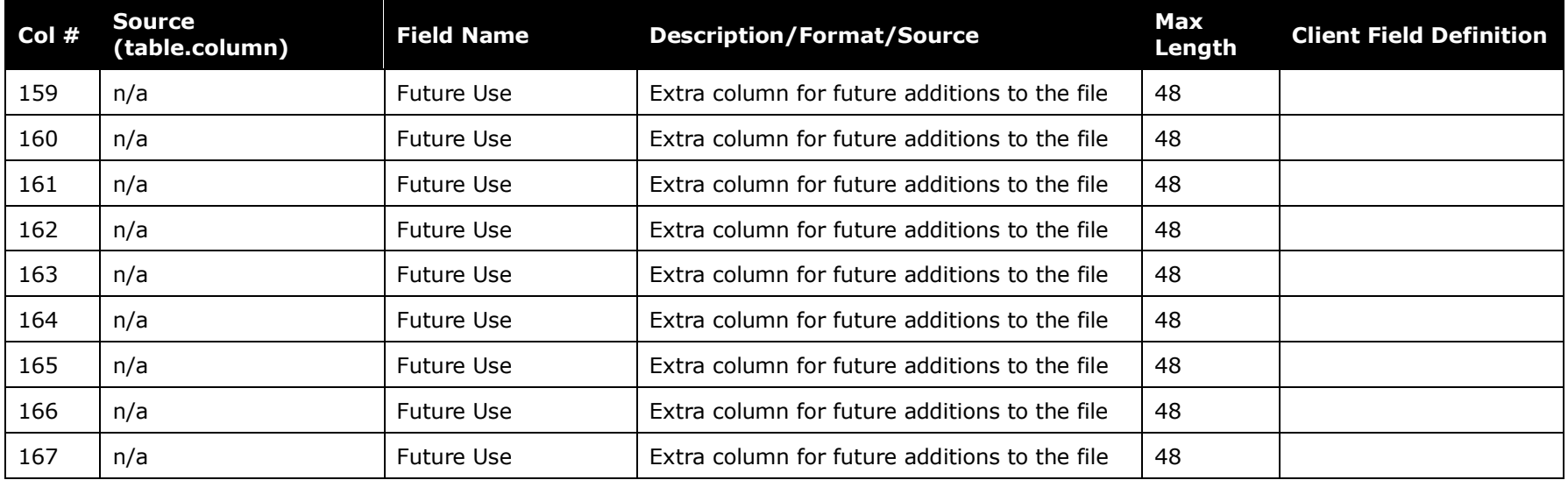

<span id="page-20-0"></span>☼